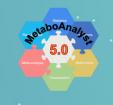

# MetaboAnalyst 5.0

A Web-based Tool for streamlined Metabolomics Data Analysis

# 3. Meta-Analysis (MS Peaks)

The Meta-Analysis of MS Peaks modules extends the mummichog algorithm (Li et al. 2013) implemented in the MS Peaks to Paths module to perform biological-interpretation based meta-analysis.

#### **Highlights:**

- Support for meta-analysis of untargeted metabolomics data integration at pathway level;
- Support for meta-analysis of multiple untargeted metabolomics data by pooling their peaks.

# 3.0 Knowledge & Background

#### Why meta-analysis?

While individual studies may identify certain results, such results may not be reproducible in other independent studies of the same biological questions due to low sample size, sample heterogeneity, the type of LC-MS platform used, or metrics used for interpreting results. Meta-analysis, which is the combination of findings from independent studies - can be used to overcome such limitations and ultimately increase the power, precision, and generalizability of a study.

The Meta-Analysis (MS Peaks) module of MetaboAnalyst now permits users to perform meta-analysis of untargeted metabolomics data. The method implemented in this module also reduces the bias individual studies may carry towards specific sample processing protocols or LC-MS instruments.

# 3.2 Start Meta-Analysis (MS Peaks)

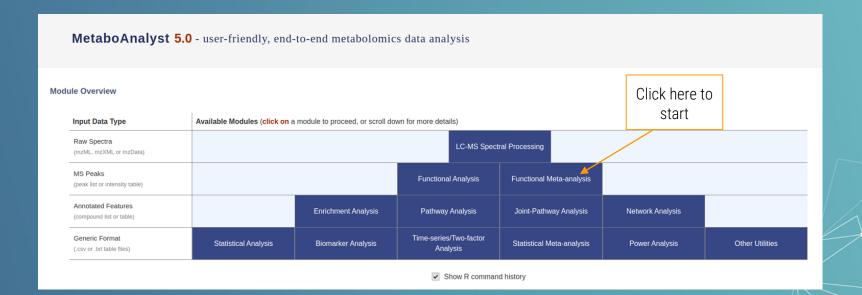

## 3.3.1 Meta-Analysis MS Peaks Upload

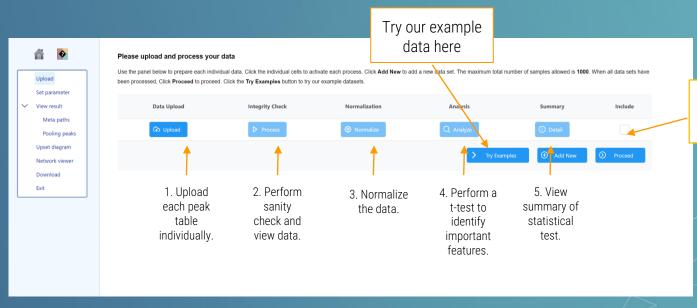

**TIP 1:** The uploading table should include all peaksafter processing rather than several interested peaks.

Click here to include (or not) the peak table in the meta-analysis.

TIP 2: The mummichog algorithm (Li et al. 2013) works best when there are 10~25% significant peaks. Please try to adjust the percentage of significant features by changing the p value cutoff.

TIP 3: After performing the uplaoding and analyzing. Users could optionally define the potential adducts for more accurate mapping in the coming steps.

#### 3.3.2 Meta-Analysis MS Peaks Adducts Customization

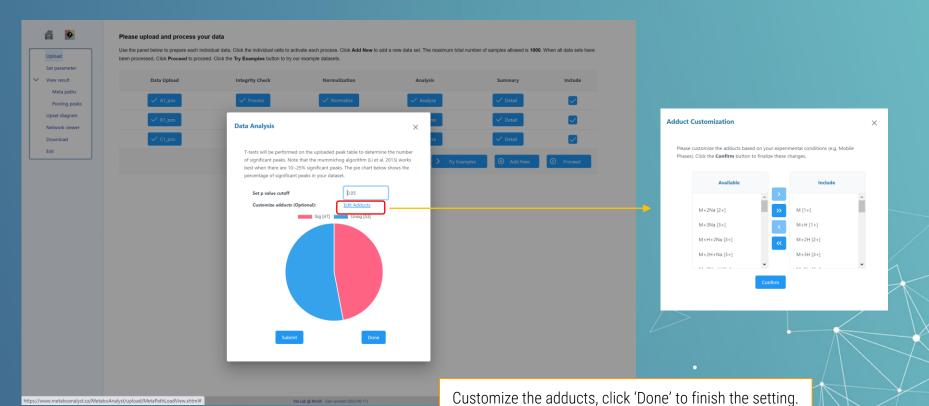

# 3.4 Upload Using Example Data

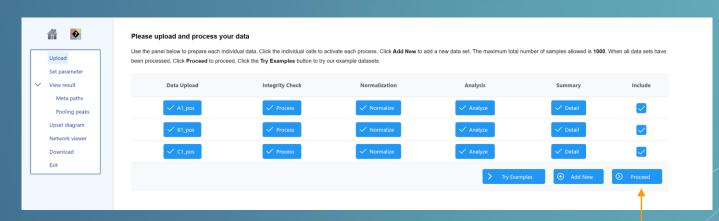

TIP: Users can either upload a single ion mode table as a dataset, or tables from both ion modes together by choosing the appropriate 'lon Mode'.

Click "**Proceed**" to move forward with the metaanalysis

#### 3.5.1 Parameter Setting : Pathway-level Integration

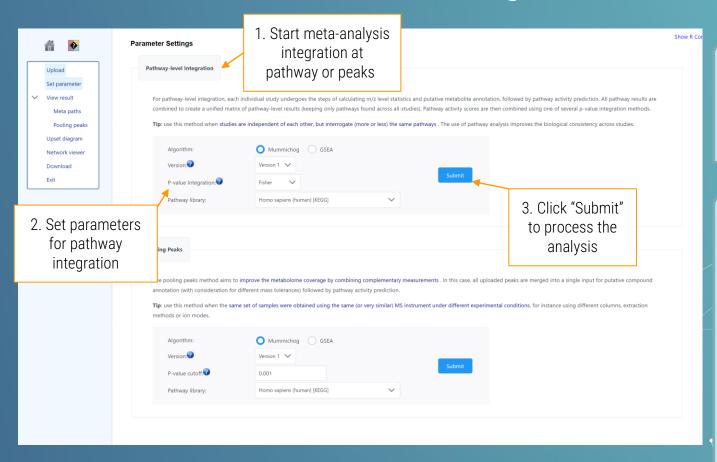

TIP1: Users could select to perform the metaanalysis at pathway level (by integrating p values) or at peaks level from pooling peaks together.

**TIP2:** p value integration provide 6 approaches here. Briefly, Fisher is sensitive to small p values and not recommended for 6 or more datasets. Min and Max are mathematically the minimum or maximum p values. Stouffer is used for data following gaussian curve, while Edgington bests fits circular data and sensitive to large p value. Votecounting weight all datasets same and give a vote if there is a study meet the confidence interval (p < 0.05), at least 5 datasets are required to reach the significant level (meta.p < 0.05) for vote-counting.

>>Read More<

#### 3.5.2 Results (Pathway Level integration)

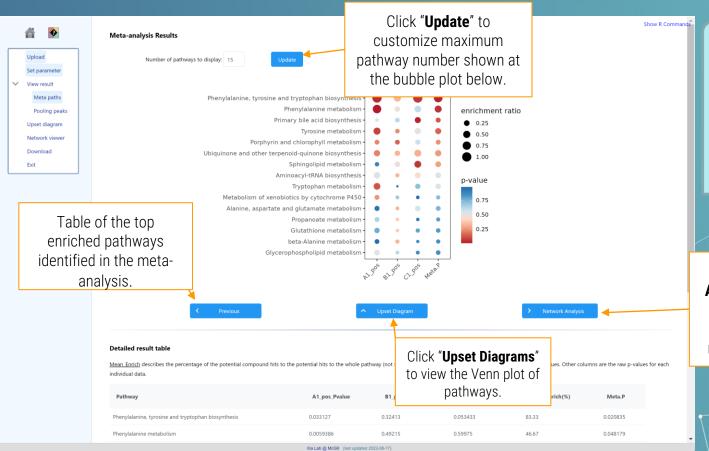

TIP: Pathway integration results are shown as a bubble plot. The node size is positively correlated with the enrichment ratio of the corresponding pathway. <u>Meta.P</u> is the integrated P values.

Click "Network
Analysis" to explore
the data in the
context of a KEGG
metabolic network.

## 3.5.3 Results (Upset Diagram)

**TIP:** Venn diagram is providing the intersection results of different datasets.

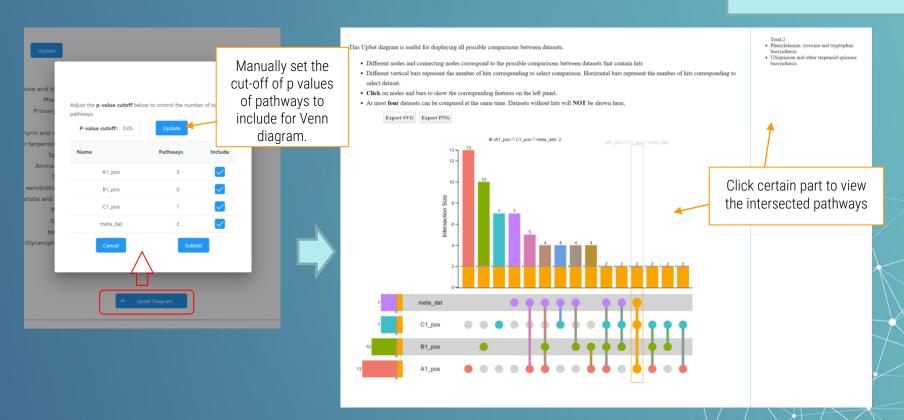

#### 3.5.4 Results (Network Exploration)

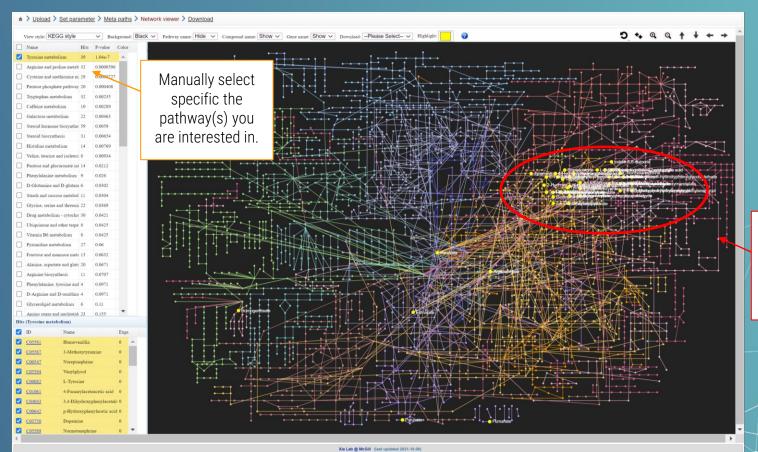

The compound hits will be mapped onto the global metabolic network.

## 3.6.1 Parameter Setting – Pooling peaks

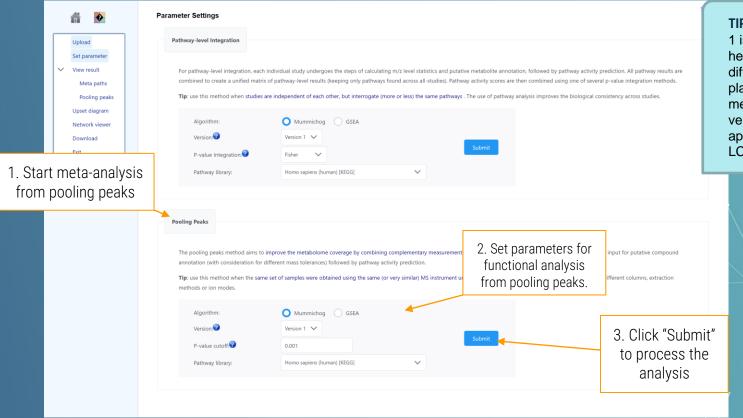

TIP: Mummichog version 1 is more compatible for heterogenous data (like different LC-MS platforms/ extraction method etc.), while the version 2 is only applicable for the same LC-MS condition.

## 3.6.2 Results (Pooling peaks)

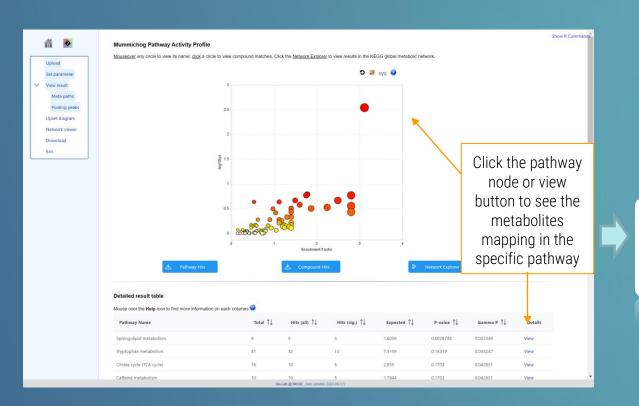

TIP: Click the network explorer at the bottom of this page to start the exploration of network analysis. You can also download the pathway or compound hits by clicking the corresponding buttons.

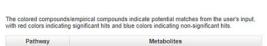

C12144: C00346

C06124; C01120; C00836; C00319; C00065; C00154; C02934

metabonem C12144, C003-

Sphingolipid

# 3.7 Result Downloading & New Journey

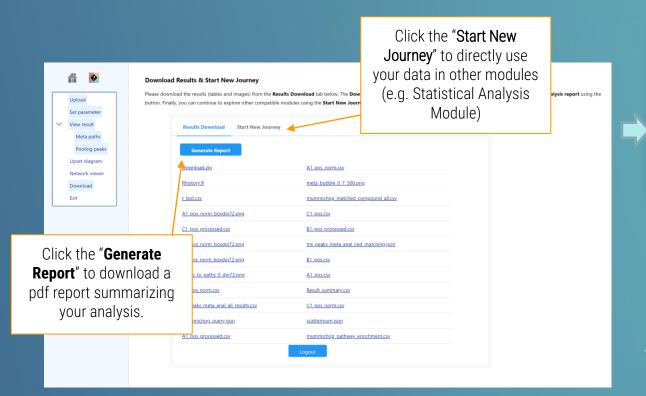

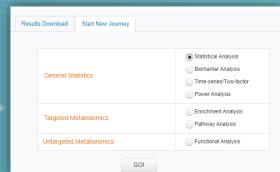

#### Thanks

If you have any questions please read through the FAQs or contact us at Zhiqiang.pang[at]xialab.ca or Jeff.xia[at]xialab.ca